## corpus.e

## Issue during update process

In case you are experiencing issues while the software wants to do an update, please close the application and follow these steps:

- 1. manually delete the shoolQ folder which is located in C:\Program Files\shoolQ by default.
- 2. Visit <u>https://box.shooiq.com</u> and log in with your credentials you also use for the shoolQ software login.

| shoc                                                                                           | DI                    |  |  |  |  |
|------------------------------------------------------------------------------------------------|-----------------------|--|--|--|--|
| Welcome to the shoolQ b2b-Box for retailers. Here you can organize your account and portfolio. |                       |  |  |  |  |
| Username                                                                                       |                       |  |  |  |  |
| Password                                                                                       |                       |  |  |  |  |
|                                                                                                | Forgot your password? |  |  |  |  |
| LANGUAGE 👻                                                                                     | LOGIN                 |  |  |  |  |
| LANGUAGE -                                                                                     | LOGIN                 |  |  |  |  |

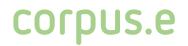

3. Go the the download section and get the latest version of shoolQ.

| shoo <sup>va</sup>           |                                                                                         |                               |                                                                                                    |            |          |
|------------------------------|-----------------------------------------------------------------------------------------|-------------------------------|----------------------------------------------------------------------------------------------------|------------|----------|
|                              | <b>Downloads</b> On this page you can access important resources related to corpuse pro | oducts                        |                                                                                                    |            |          |
| Customers<br>Statistics      |                                                                                         | Download the latest sol       | tware and documentation                                                                                                    |            | Ļ        |
| K                            |                                                                                         |                               | shool <sup>Q</sup> 9.8<br>x64 version for EVO, Feetbox 3D,<br>lightbeem v2 and Vacuum Stations. For<br>Ib v1 (single foot) pleese contact<br>support@corpus-e.com | CONNECTION | DOWNLOAD |
| My Portfolio<br>Workbook     |                                                                                         | Par<br>人                      | shoo <sup>lQ</sup> Box Manual                                                                                                    |            | DOWNLOAD |
|                              |                                                                                         | 797<br>人                      | shoo <sup>lQ</sup> Manual                                                                                                    |            | DOWNLOAD |
|                              | P3F<br>人                                                                                | shoo <sup>lQ</sup> Quickstart |                                                                                                    | DOWNLOAD   |          |
| Ö                            |                                                                                         | 215<br>人                      | shoo <sup>lQ</sup> Requirements                                                                                                    |            | DOWNLOAD |
| Account<br>Apps<br>Downloads | <b>(</b>                                                                                | Ð                             | shoo <sup>lQ</sup> Remote Support                                                                                                    |            | DOWNLOAD |

- 4. Install the software by selecting the hardware driver matching your scanner:
  - EVO = 2D scanner (no socks required)
  - lightbeam2 = 3D scanner (scan both feet at a time + socks required)
  - lightbeam = 3D scanner (scan one foot at a time + socks required)

| 🛃 Setup - shoolQ 9.8.011                                                                                       | _      |            | ×    |
|----------------------------------------------------------------------------------------------------|--------|------------|------|
| Komponenten auswählen<br>Welche Komponenten sollen installiert werden?                                         |        |            |      |
| Wählen Sie die Komponenten aus, die Sie installieren möchten. Klicken Sie<br>sie bereit sind fortzufahren.<br> | auf "W | eiter", we | nn   |
| 🖂 📩 shooIQ Applikation                                                                                         |        |            |      |
| 🖻 ·· 🔽 📇 Hardware Treiber                                                                                      |        |            |      |
| 🗄 🖓 🔁 Feetbox EVO                                                                                              |        |            |      |
| 🖶 🗌 🧰 lightbeam2                                                                                               |        |            |      |
| 🗄 🖳 🧾 lightbeam                                                                                                |        |            |      |
|                                                                                                    |        |            |      |
|                                                                                                    |        |            |      |
|                                                                                                    |        |            |      |
|                                                                                                    |        |            |      |
|                                                                                                    |        |            |      |
|                                                                                                    |        |            |      |
| install4j                                                                                                    |        |            |      |
| Weite                                                                                                    | r >    | Abbre      | chen |